## Izdati računi - unos načina plaćanja

Poslednja izmena 11/05/2020 11:07 am CEST

Prilikom unosa izdatog računa imamo mogućnost unosa načina plaćanja. Sistemski program nudi račun plaćen preko tekućeg računa i gotovinom preko blagajne. Nove načine plaćanja moguće je unositi u **Izdatim računima > tri crtice u gornjem desnom uglu > Načini plaćanja** (detaljnije na [Linku](https://help.minimax.rs/help/nacini-placanja) )

## U izdatom računu način plaćanja izgleda:

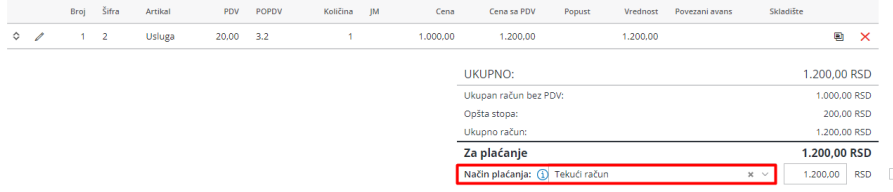

U delu "Način plaćanja" izaberemo način ili načine plaćanja izdatog računa. Prilikom unosa manjeg iznosa od ukupnog program automatski nudi dodatni red za unos načina plaćanja za ostatak .

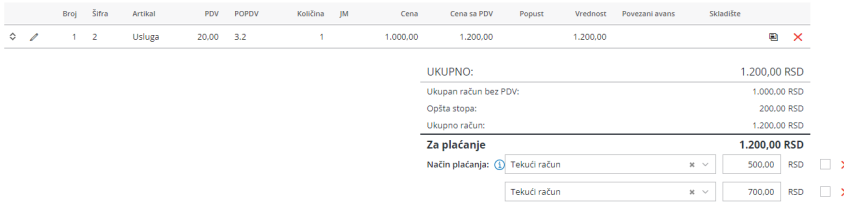

Ukoliko čekiramo kvadratić u produžetku označavamo da je račun plaćen. Ovo čekiranje ne zatvara otvorenu stavku.

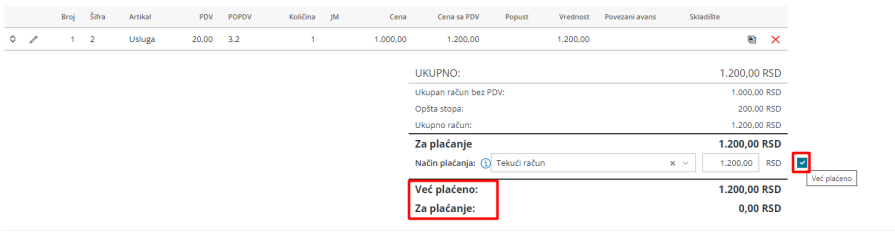

Odabirom načina plaćanja "Gotovina preko blagajne" potvrdom izdatog računa program formira blagajnički priliv na datum unet kao datum plaćanja.

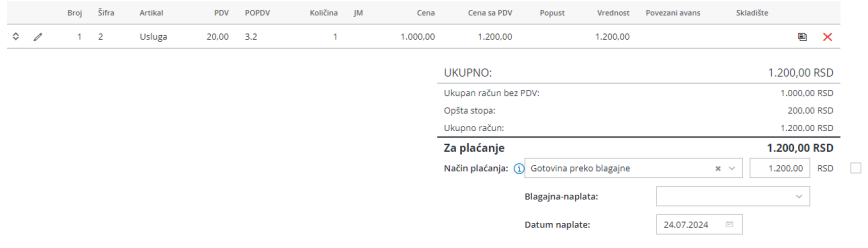